### $\text{ETr} \times 2_{\varepsilon}$ : Inclusió de Gràfics

#### Lluís Alsedà i Albert Ruiz

Departament de Matemàtiques Universitat Autònoma de Barcelona http://www.uab.cat/matematiques

<span id="page-0-0"></span>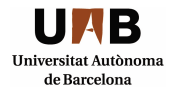

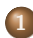

<sup>1</sup> [Inclusi´o de gr`afics: gr`afics flotants. L'entorn](#page-2-0) figure

- <sup>2</sup> [Subfigures amp caption. El paquet](#page-7-0) subfig
- (3) Les dues families de gràfics. Com barrejar-los
- 4 L'entorn [picture](#page-11-0) del ATFX 2ε
- 5 Superposició objectes de tipus diferent

## Inclusió de gràfics: gràfics flotants. L'entorn figure

Els gràfics flotants s'inclouen amb la següent construcció  $est\grave{a}ndard$ :

```
\begin{figure}[tb]
\centering \includegraphics{dreta.eps}
\caption{Aqu´ı s'escriu el comentari a
la figura}\label{fig1}
\end{figure}
```
### **Comentaris**

La construcció és prou clara. Per altra banda, el contingut del paràmetre opcional de l'entorn figure pot ser qualsevol combinació ordenada dels caràcters htbp que expressen les nostres preferències sobre on posar la figura.

- h vol dir que volem la figura "here".
- t vol dir que volem la figura al "top" d'una pàgina (la primera disponible que no necessàriament és la següent si hi ha figures "a la cua" esperant lloc per aparèixer).
- b vol dir que volem la figura al "bottom" d'una pàgina (la primera disponible que no necessàriament és la següent si hi ha figures "a la cua" esperant lloc per aparèixer).
- p vol dir que volem la figura separada en els "page floats" que apareixen al final de L'article.

#### Floats

Les figures, com les taules, formen part del que el T<sub>E</sub>X anomena "floats". Són objectes que no tenen la seva posició fixada i es posen on hi ha lloc disponible en funció de les preferències expressades (htbp).

La posició final de la figura depèn de l'espai disponible i forma part de l'artesania del tema.

Per referenciar la figura s'usa Figure<sup>~</sup>\ref{fig1}.

### Un exemple més complet

```
\begin{figure}[hbt]
\hfill
\rotatebox{30}{
    \includegraphics[width=60mm]{esquerra.eps}
}
\hfill
\includegraphics[width=60mm]{dreta.eps}
\hfill
\text{Set } $A=\{x_i\} _{i=1}^6$ andA'=\{x', i\}\ {i=1}^6$. Then the models
f(T,A,f)$ and f(T',A',f')$ represent the
same pattern \mathcal{P}\.}\label{fig2}
\end{figure}
```
### **Exercici**

Com organitza i numera les figures el codi següent?:

```
\begin{figure}
\centering
\includegraphics{esquerra.eps}
\caption{Figure~\ref{fig2}(esquerra)
  ara sense rotació.}\label{fig3}
\vspace*{10mm}
\includegraphics{dreta.eps}
\caption{Figure~\ref{fig2}(dreta)
  ara sense re-escalament.}\label{fig4}
\end{figure}
```
#### Nota

Ara podem citar les dues figures per separat: Picture~\ref{fig3} i Picture~\ref{fig4}.

## Subfigures amp caption. El paquet subfig

El paquet subfig ens permet fer una picture amb subfigures cada una amb la seva caption.

```
\usepackage{subfig}
\newcommand{\subfigdef}[2]{%
   \subfloat[#2]{\includegraphics[width=0.45\textwidth,bb=0 0 800 600]{#1.png}}%
}
\begin{figure}
\begin{center}
\includegraphics[width=0.7\textwidth,bb=0 0 800 600]{Keller_Gopy-regularity.png}
\caption{The estimate of the regularity}\label{directa}
\hfill \subfigdef{LlunyPunxatKeller}{$\sigma = 1.699219$ ($\varepsilon = 0.039688$).}
\hfill \subfigdef{ApropPunxatKeller}{$\sigma = 1.513672$ ($\varepsilon = 0.000187$).}
\hfill \strut \\
\hfill \subfigdef{MoltApropPunxatKeller}{$\sigma = 1.507812$ ($\varepsilon = 0.000061$).}
\hfill \subfigdef{PunxatKeller}{$\sigma = 1.425781$ ($\varepsilon = 0$).}
\hfill \strut
\end{center}
\mathrm{Grabs} of the pairs (1,s_i) with -29 \le i \le 0.}\label{regressioKeller}
\end{figure}
```
### Barreja de diferents tipus de gràfics en LATEX 2 $\varepsilon$ .

Cal distingir dues famílies de gràfics:

ps Inclou els gràfics del tipus ps i eps.

pdf-jpg Inclou els gràfics del tipus png, jpg, gif i pdf.

Per al processament de gràfics en LATEX  $2\varepsilon$  cal tenir en compte que:

- El pdflatex no és capaç de processar els fitxers que contenen gràfics de la família ps.
- El dvips no és capaç de processar els fitxers que contenen gràfics de la família **pdf-jpg**.

<span id="page-8-0"></span>Per tant, si no barregem gràfics de les dues famílies, cal processar amb pdflatex els fitxers que contenen gràfics de la família **pdf-jpg** i amb latex  $\rightarrow$  dvips  $\rightarrow$  ps2pdf els que contenen gràfics de la família ps.

## Com barrejar gràfics de les dues famílies

Cal barrejar gràfics ja que s'hauria d'evitar la conversió gràfics d'un format a un altre (poden perdre qualitat). A més possible que, tenint solament fitxers de la família **pdf-jpg**, no puguem usar el pdflatex per algun altre motiu.

#### Que cal fer en aquest cas?

**1** Afegir la Bounding Box (geometria) als gràfics de la família pdf-jpg. La instrucció és

\includegraphics[bb=0 0 mida\_x mida\_y]{Nom\_de\_la\_figura} \includegraphics[bb=0 0 51 13]{important.png}

La *Bounding Box* d'una figura es pot saber amb programes com el identify en linux o, més fàcil, mirant les propietats de la figura amb un programa adequat.

**2** Compilar el fitxer amb la sequència latex  $\rightarrow$  dvipdfm.

#### Nota

Pot ser que no tots els gràfics siguin visibles en el fitxer dvi. Això depèn del visor. En canvi el fitxer pdf hauria de contenir el fitxer complet.

L'entorn figure Subfig Dues families L'entorn picture Superposició

L'entorn picture del  $\mathbb{P}$ FX2 $\varepsilon$ 

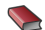

<span id="page-11-0"></span>**B** Tobias Oetiker, Hubert Partl, Irene Hyna and Elisabeth Schlegl. The Not So Short Introduction to  $\cancel{B T_F X 2_{\epsilon}}$ . Or  $\cancel{PT}$ FX 2<sub>c</sub> in 141 minutes. Capitol 5.

[L'entorn figure](#page-2-0) [Subfig](#page-7-0) [Dues families](#page-8-0) [L'entorn picture](#page-11-0) Superposició

# Exemple: Una figura en  $\mathbb{E}$ FX 2 $_{\varepsilon}$  pur (i dur)

```
\begin{center}
\begin{picture}(180,180)(0,20)
\thinlines
\put(60,160){$I_1$}
\put(120,160){$I_2$}
\put(160.120){$I_3$}
\put(160,60){$I_4$}
\put(120,20){$I_5$}
\put(20,60){$I_{s-2}$}
\int (20.120) {$I {s-1}$}
\put(70.163){\vector(1,0){45}}
\put(136,157){\vector(1,-1){23}}
\put(165,112){\vector(0,-1){37}}
```

```
\put(155,55){\vector(-1,-1){23}}
\put(115,24){\text{vector(-1,0)}{15}}\text{(48,33)}{\vector(-1,1)\{18\}}
```

```
\put(27,112){\vector(0,-1){37}}
\text{(23,75)}{\vector(0,1){37}}
```

```
\put(33,134){\vector(1,1){23}}
\text{(42.124)}{\vector(1,0){112}}
\put(36,110){\vector(1,-1){80}}
```

```
\put(60.24){\.}\;.\;.\;.\;.\;.\;
\int_0^{\infty} (32,90){$.\cdot. \;.$}
\end{picture}
\end{center}
```
#### Altres comandes útils

\setlength{\unitlength}{1mm} \line(1,0){73} \line(0,1){73} \line(2,3){15} \makebox(0.0)[rt]{\tiny \$A\$} \rotatebox{90}{\makebox(0.0){\tiny Regularity}}

La posició del makebox es pot fixar amb combinacions raonables (és a dir, no contradictòries) de  $r$  (right),  $1$  (left), t (top) i b (bottom).

[L'entorn figure](#page-2-0) [Subfig](#page-7-0) [Dues families](#page-8-0) [L'entorn picture](#page-11-0) Superposició

Una altra utilitat de l'entorn picture del  $\angle$ FFX 2<sub>ε</sub>: superposar objectes de tipus diferent (gràfics, text,....). Exemple 1

```
\begin {figure}[htbp]
\begin{center}
%
\begin{picture}(165,125)%
\put(5,5){\includegraphics[scale=0.2]{RegWeieps.png}}%
\put(0,70){\rotatebox{90}{\makebox(0,0){\tiny Regularity}}}%
\put(90.0){\makebox(0.0){\tiny $A$}}%
\end{picture}
\quad
\begin{picture}(165,125)%
\put(5,5){\includegraphics[scale=0.2]{ErrWeieps.png}}%
\put(0,70){\rotatebox{90}{\makebox(0,0){\tiny $\bigl|-\log_{2}(A)-s_A\bigr|$}}}%
\put(90,0){\makebox(0,0){\tiny $A$}}%
\end{picture}%
\caption{On the left picture the theoretical
On the right picture the \emph{Error} function}\label{taulaweie}
\end{center}
\end {figure}
```
[L'entorn figure](#page-2-0) [Subfig](#page-7-0) [Dues families](#page-8-0) [L'entorn picture](#page-11-0) Superposició

Una altra utilitat de l'entorn picture del  $\angle$ FFX 2<sub>ε</sub>: superposar objectes de tipus diferent (gràfics, text,....). Exemple 2

Prenem com a base el dibuix que hem generat amb el gnuplot:

```
\begin{center}
\setlength{\unitlength}{1mm}%
\begin{picture}(136.6,95.6)
\put(0,95.6){
   \includegraphics[height=\textwidth,angle=270]{grafiques.ps}
}
\put(96,55.2){\circle*{2}}
\put(85,66.2){\vector(1,-1){10}}
% Text més complicat
\int(85.66.2){\{makebox(0.0)[rb]{
  \fbox{\parbox{2cm}{\tiny Aquest és un punt molt
       important. Hi ha ''el bony''. Noteu que estem
       escrivint molt i en \LaTeXe.\\
       \varphi = X^i_i \}
} \put(84,55.2){\vector(1,0){10}}
\put(70,53.5){\includegraphics[bb=0 0 51 13]{important.png}}
\end{picture}
\end{center}
```
Les mides i el punt que volem marcar es determinen amb regle i per prova i error.

Noteu que, per facilitat, hem passat les mides a mil·límetres.